# 処遇改善加算・特定処遇改善加算の届出について

令和 4 年度も、処遇改善加算・特定処遇改善加算の算定をうける場合は、継続・新規・区分変 更にかかわらず、毎年度 計画書・体制等に関する届出が必要です。

## 1.令和 4 年度計画書の提出期限

令和4年4月 15 日(金) ※令和4年度特例

※期限までに届出が無い場合は、処遇改善加算・特定処遇改善加算を算定できなくなりますの で、ご了承ください。

# 2.提出方法

令和 4 年度より、前年度と同じ区分で引き続き算定する場合は、「e-KOBE(神戸市スマート申 請システム)」にて受け付けることといたしました。期日までに下記「提出入力フォーム」にアクセス し、案内内容に沿って届出を行ってください。

## (提出入力フォーム)

【ご案内】(令和 4 年度) 処遇改善加算・特定処遇改善加算について [https://lgpos.task-asp.net/cu/281000/ea/residents/procedures/apply/68f16706-3c82-47b7-](https://lgpos.task-asp.net/cu/281000/ea/residents/procedures/apply/68f16706-3c82-47b7-9c1f-5d37472c59bf/start) [9c1f-5d37472c59bf/start](https://lgpos.task-asp.net/cu/281000/ea/residents/procedures/apply/68f16706-3c82-47b7-9c1f-5d37472c59bf/start)

※e-KOBE(神戸市スマート申請システム)での提出には利用者登録が必要です。利用者登録手 順については、別紙「(令和 4 年度) 処遇改善加算・特定処遇改善加算 申請手続きにかかる eKOBE (神戸市スマート申請システムの利用者登録について」をご確認ください。

## (提出入力フォームの進み方)

① 「【ご案内】(令和 4 年度) 処遇改善加算・特定処遇改善加算について」のページ下部「次へ進 む」をクリック。

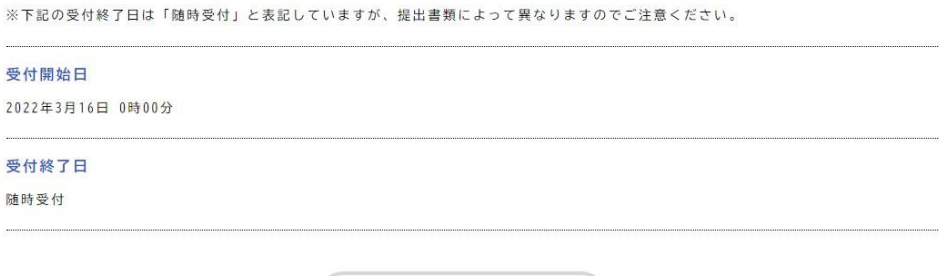

次へ進む

 $\rightarrow$ 

② 1 つ目の質問「提出される事業者様は以下のどちらにあてはまりますか?」で、「障害福祉サー ビス等事業者」にチェックを入れる。

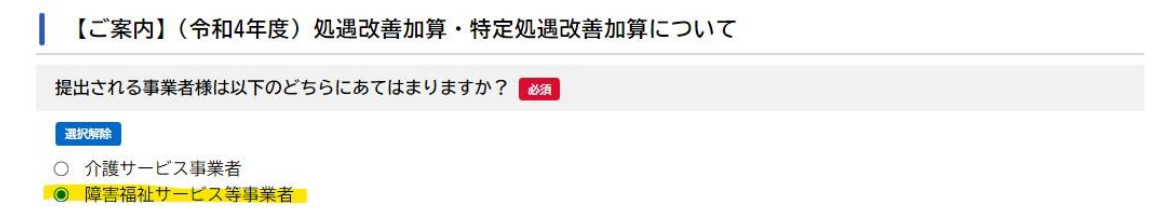

③ 2 つ目の質問「提出する書類を選択してください」で、「処遇改善計画書」にチェックを入れる。

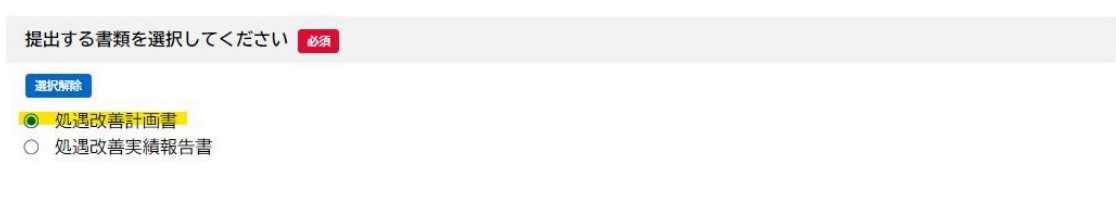

④ 3 つ目の質問「処遇改善計画書の提出内容は以下のどれにあてはまりますか?」で、該当する 手続きにチェックを入れる。

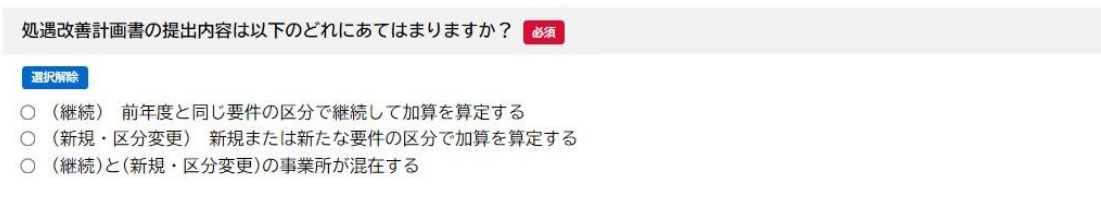

⑤ 3 つ目の質問で「(継続)と(新規・区分変更)の事業所が混在する」にチェックを入れた場合は、 「新規・区分変更分については、監査指導部へ郵送提出が必要になります。」と追加で表示される ため、「郵送による手続きが必要な旨、了承した。」にチェックを入れる。

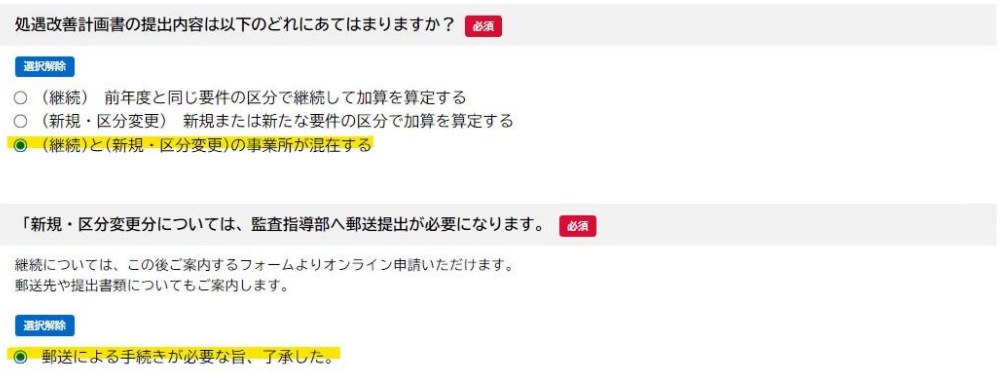

⑥ ページ下部の「次へ進む」をクリック→「手続き一覧」に該当する提出入力フォームが表示される ため、クリックし案内に従って提出してください。

#### ・「(継続) 前年度と同じ要件の区分で継続して加算を算定する」を選んだ場合

→ eKOBE(神戸市スマート申請システム)上で提出 (1-1)【障害】令和 4 年度分 [処遇改善計画書\(継続分\)](https://lgpos.task-asp.net/cu/281000/ea/residents/procedures/apply/699d0549-f63b-4af4-aef0-ec03bc5ee27b/start) 提出入力フォーム

#### ・「(新規・区分変更) 新規または新たな要件の区分で加算を算定する」を選んだ場合

→ 監査指導部の下記の郵送先に提出

#### ・「(継続)と(新規・区分変更)の事業所が混在する」を選んだ場合

- → 継続分は、eKOBE(神戸市スマート申請システム)上で提出 (1-3) 【障害】令和 4 年度分 [処遇改善計画書\(継続と新規・区分変更分\)提出入力フォーム](https://lgpos.task-asp.net/cu/281000/ea/residents/procedures/apply/afae6c74-0070-4cdf-a6bb-315b81c72211/start)
- → 新規・区分変更は、監査指導部の下記の郵送先に提出
- ※ 提出する法人一括の計画書は共通のもので構いません。

#### (郵送先)

〒650-8570 神戸市中央区加納町 6-5-1 神戸市福祉局監査指導部 処遇改善加算担当

## 3.(参考)神戸市ホームページ

処遇改善加算・特定処遇改善加算について(障害福祉サービス等) [https://www.city.kobe.lg.jp/a20315/business/annaitsuchi/shogaifukushi/shinse/shogukaizentoku](https://www.city.kobe.lg.jp/a20315/business/annaitsuchi/shogaifukushi/shinse/shogukaizentokutei.html) [tei.html](https://www.city.kobe.lg.jp/a20315/business/annaitsuchi/shogaifukushi/shinse/shogukaizentokutei.html)

# 4.問い合わせ先

●システム操作、提出方法に関すること 神戸市行政事務センター (TEL:078-381-5272)

●加算の要件、計画書の記入方法に関すること 神戸市福祉局監査指導部 処遇改善加算担当 介護(TEL:078-322-6771) 障害(TEL:078-322-6265)

(別紙)

# (令和 4 年度) 処遇改善加算・特定処遇改善加算 申請手続きにかかる e-KOBE(神戸市スマート申請システム)の利用者登録について

e-KOBE (神戸市スマート申請システム)のご利用には、利用者登録が必要です。利用者登録をすること で、マイページで申請内容を確認することができます。システムご利用の前にご登録していただきます ようお願いいたします。

#### │利用者登録の手順 │

1. e-KOBE (<https://lgpos.tkc.asp.lgwan.jp/cu/281000/ea/residents/portal/home>) にアクセス

2. 右上「新規登録」ボタンをクリック

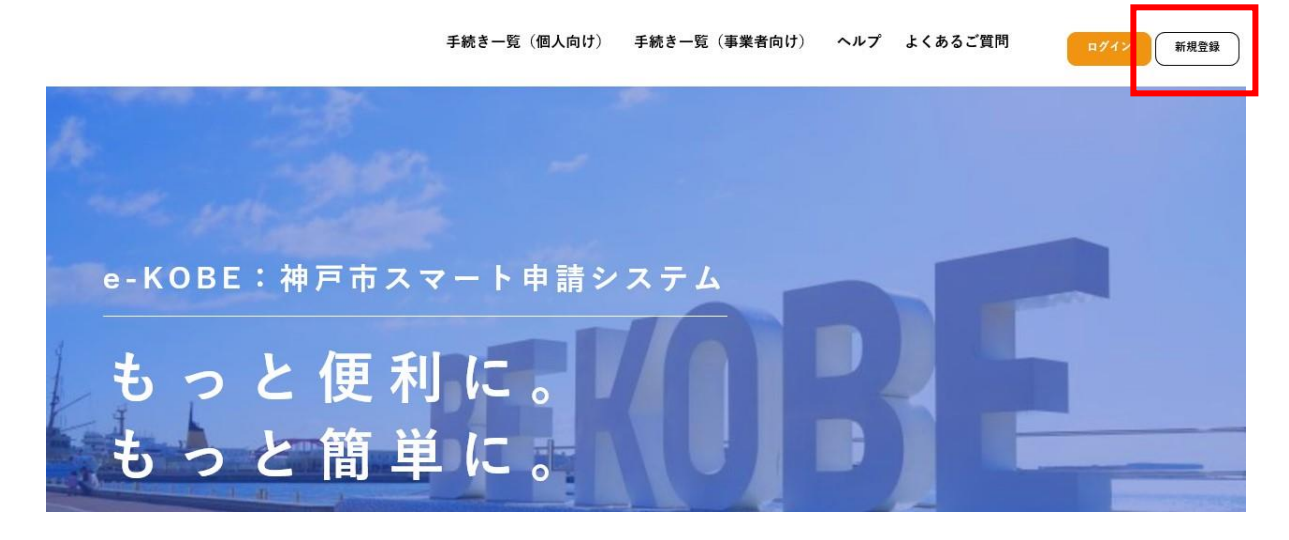

3.「利用者の新規登録」画面が表示されるため、「事業者として登録する」ボタンをクリック ※本申請は事業者向けの手続きですので、必ず「事業者として登録する」を選んでください。

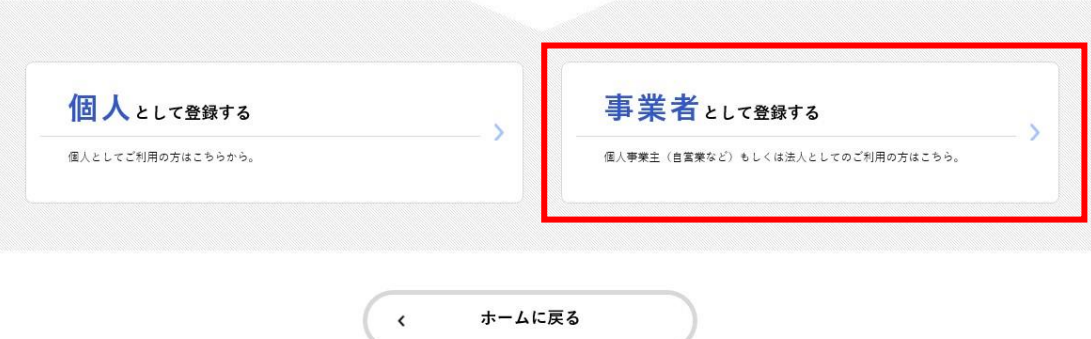

- 4. 利用規約を確認し、「利用規約に同意します」にチェックを入れる
- 5.「利用者の登録を開始する」ボタンをクリック
- 6.「メールアドレスの登録」画面が表示されるため、メールアドレスを 2 回入力し、「登録する」ボタ ンをクリック

※入力したメールアドレスが本システムの利用者 ID となります。 ※1アカウントにつき、1つのメールアドレスしか登録できません。

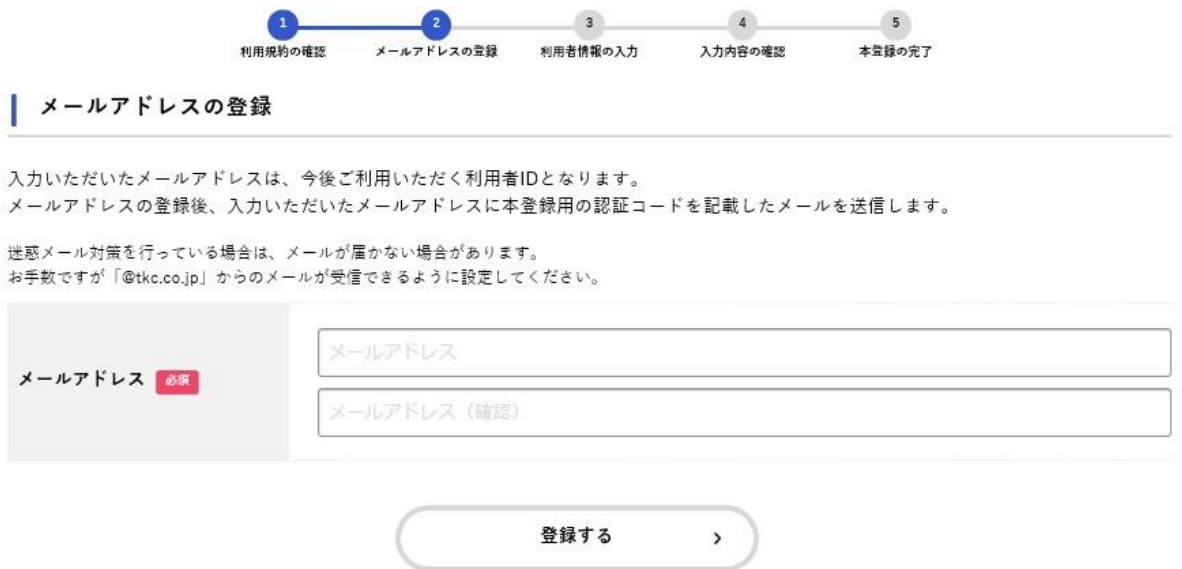

7.「登録します。よろしいですか?」と表示されるため、「OK」ボタンをクリック

→入力したメールアドレス宛てに「メールアドレス確認メール」が送信されます。

8.「メールアドレスの登録完了」画面が表示されるため、メールアドレス確認メールの本文に記載され ている認証コードを入力し、「認証コードを確認する」ボタンをクリック

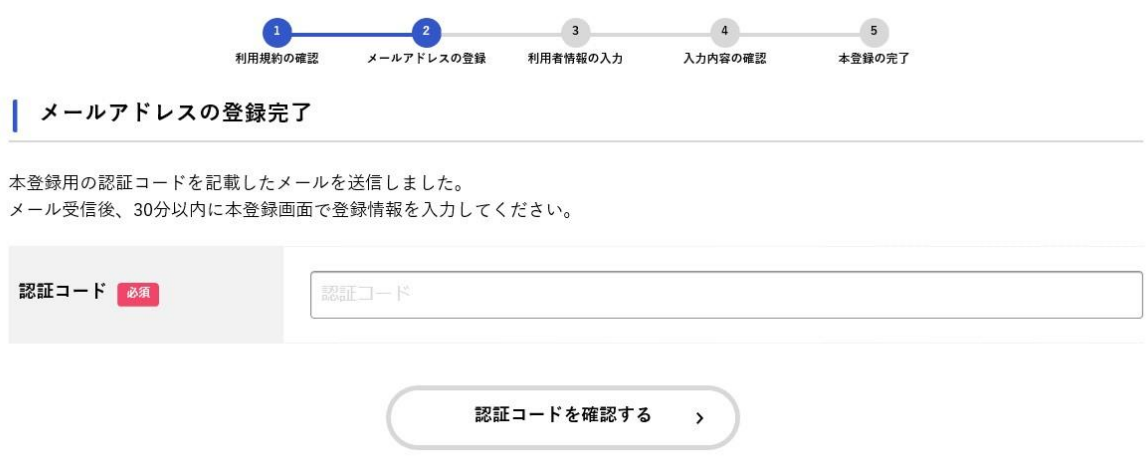

#### 9. 以下の項目を入力

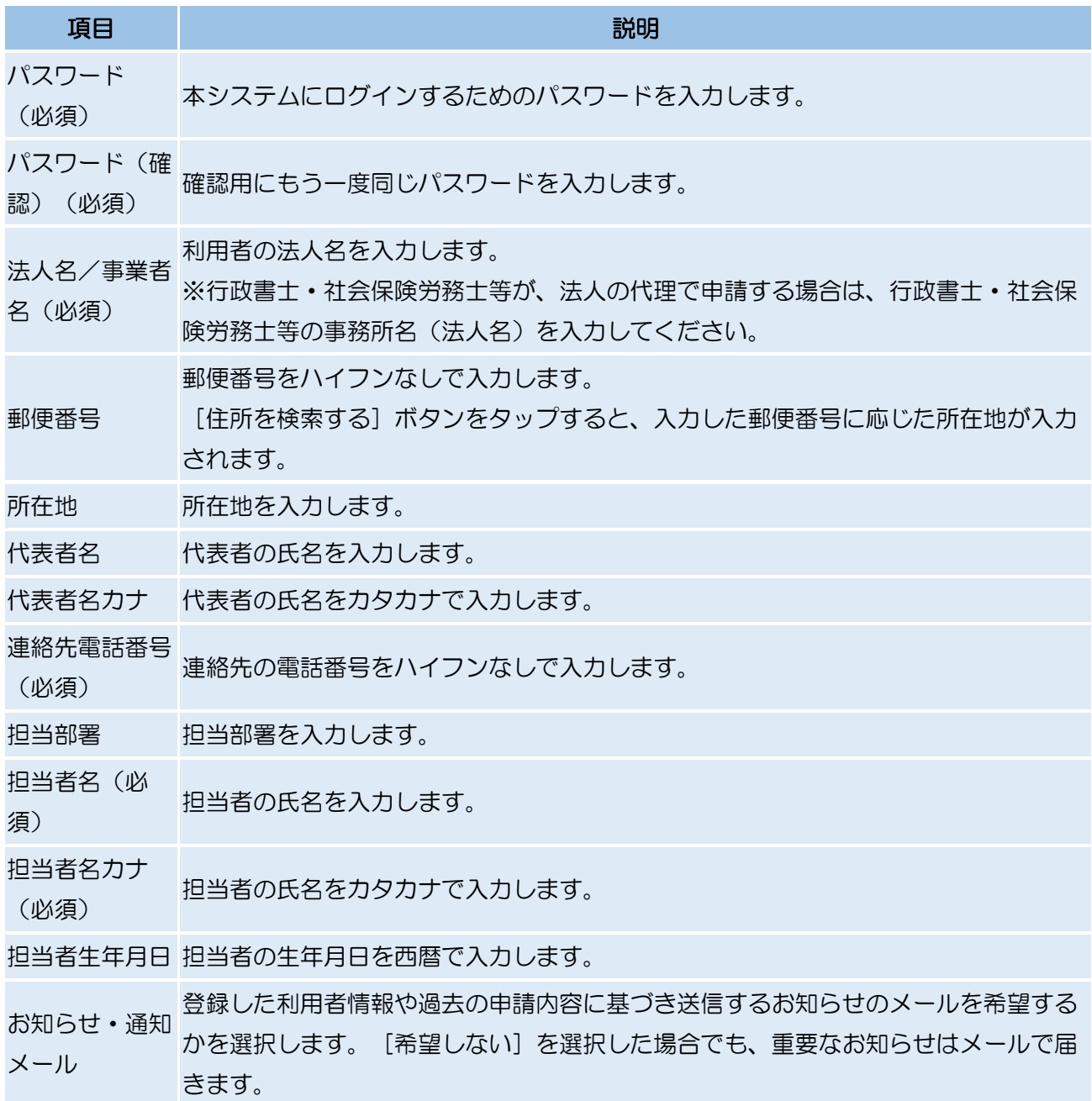

#### 10.「入力内容を確認する」ボタンをクリック

# 11. 入力内容を確認し、「登録する」ボタンをクリック

12.「登録します。よろしいですか?」と表示されるため、「OK」ボタンをクリック

13.登録完了

- ・入力したメールアドレス宛てに本登録完了メールが送信されます。
- ・次回からはトップ画面の右上「ログイン」ボタンからログインできます。
- ・申請状況を、マイページから確認することができます。
- ※システム画面上部の「ヘルプ」から、システム操作の方法について確認できますので、ご不明な点が ございましたら、そちらもご覧ください。

処遇改善加算・特定処遇改善加算の詳細については、下記の神戸市ホームページをご確認ください。

[・介護職員処遇改善加算・介護職員等特定処遇改善加算について\(介護保険サービス事業者\)](https://www.city.kobe.lg.jp/a20315/business/annaitsuchi/kaigoservice/kiteiyoushiki/shinseitodoke/sogojigyo_todokede/syoguukasan.html)

[・処遇改善加算・特定処遇改善加算について\(障害福祉サービス等\)](https://www.city.kobe.lg.jp/a20315/business/annaitsuchi/shogaifukushi/shinse/shogukaizentokutei.html)

# 処遇改善加算・特定処遇改善加算 申請手続きに関する問い合わせ先 ・システム操作、提出方法に関すること 神戸市行政事務センター (TEL: 078-381-5272) ・加算の要件、計画書の記入方法に関すること: 神戸市福祉局監査指導部 介護指定担当 (TEL: 078-322-6771) 障害指定担当 (TEL: 078-322-6265)